# **TP de physique : comportement libre d'un circuit RLC série**

Dernier TP d'électricité avec notamment orphy et régressi ! Soyez parfaitement au point et revoyez, avec les sujets précédents, les méthodes pour régler un générateur, pour paramétrer orphy, pour exporter vers régressi, pour faire des mesures sur un graphe dans régressi, pour fusionner des graphes, pour créer de nouvelles grandeurs dans régressi, pour afficher deux graphes simultanément dans régressi représentant deux grandeurs n'ayant pas la même unité (échelle à gauche, échelle à droite…) et les exploiter. Créez notamment un pense-bête à apporter avec vous jeudi, très complet et détaillé. Nous n'aurons pas le temps d'y revenir et une dizaine d'élèves de la classe, en moyenne, devra se servir de ces instruments à l'épreuve de mai.

# **I Circuit à réaliser**

### **1 Montage**

Le montage du TP est représenté ci-contre.

### **2 Préliminaires à l'étude du circuit**

On rappelle que :

L'énergie emmagasinée par un condensateur est de nature électrique et qu'elle est reliée à sa tension à ses bornes par :  $E_{el} = (1/2) C u_c^2$ L'énergie emmagasinée par une bobine est de nature magnétique et qu'elle est reliée à l'intensité la traversant par :  $E_{\text{mag}} = (1/2) \text{ L } i^2$ Toute forme d'énergie est une fonction continue du temps. L'énergie emmagasinée par un condensateur et l'énergie emmagasinée par une bobine sont donc des fonctions continues du temps. Que peut-on en déduire sur la tension aux bornes d'un condensateur et sur l'intensité traversant une bobine ?

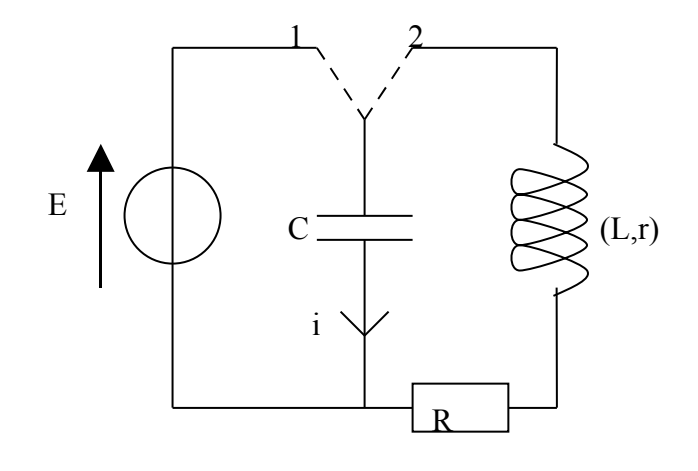

(\*) On étudie ici la décharge du condensateur dans le circuit « de droite » après sa charge grâce au circuit de gauche. A la fin de la charge, que vaut la tension aux bornes du condensateur ? Que vaut l'intensité traversant la bobine ? En début de décharge, que vaudra la tension aux bornes du condensateur ? Que vaudra l'intensité i ? Quelle différence voyez-vous avec la décharge d'un circuit RC ?

(\*)Orientez les tensions aux bornes du condensateur, de la bobine et du conducteur ohmique de manière à avoir une convention récepteur pour ces trois dipôles. On désire visualiser E et  $u_c$  au voltmètre, indiquer les sur …….. On désire enregistrer uc sur EAD1 et uR sur EAD0 de l'interface orphy, indiquer les ……………….

On veut visualiser sur Regressi la tension u<sub>c</sub>. On l'aura directement à partir de l'acquisition sur EAD1.

(\*) On veut visualiser sur Regressi l'intensité i. Comment faire à partir de l'acquisition sur EAD0 ?

(\*) On veut visualiser l'énergie électrique du condensateur en fonction du temps. Comment va-t-on demander à Regressi de le faire ?

(\*) On veut visualiser l'énergie magnétique de la bobine en fonction du temps. Comment va-t-on demander à Regressi de le faire ?

(\*) On veut visualiser l'énergie « électromagnétique » du circuit en fonction du temps, somme des deux précédentes. Comment va-t-on demander à Régressi de le faire ?

### **3 Réalisation du circuit**

Les paramètres sont les suivants :

 $R = 0 \Omega$ ;  $C = 8.0 \mu F$ ;  $E = 4.5 V$ ;  $L = 0.2 H$ 

Régler le générateur afin qu'il délivre une tension continue de 4,5 V. On vérifiera et on ajustera au voltmètre.cette tension.

Faire le circuit avec des fils de couleur corrects, mettre en place pour l'instant les deux voltmètres et simplement l'entrée EAD1 d'orphy.

Allumer le boîtier Orphy et vérifier que les deux DEL vertes sont allumées ; puis lancer à l'ordinateur regressi (sur le bureau) et GTSII (sur le bureau).

Basculer l'interrupteur en position 1 : vérifier à l'aide du voltmètre la charge du condensateur. Vérifier que la tension à ses bornes atteint une valeur proche de 4,5 V. Puis décharger en basculant l'interrupteur en position 2. Vérifier sa décharge au voltmètre. Court-circuiter le condensateur.

### **II Observation de la décharge oscillante**

#### **1 Paramétrage de l'ordinateur**

(\*) Paramétrer orphy (ajuster tous les paramètres corrects dans mode de fonctionnement, mode de synchronisation avec un seuil sur EAD1 ; quelle valeur de seuil allez-vous choisir sachant qu'on désire enregistrer la décharge dès son départ ? Quelle pente allez-vous choisir ? Travailler en « monocoup » et non en enregistrement continu)

Prendre un nb de points de 1000 environ et une durée d'enregistrement de 100 ms environ. Demander à enregistrer la tension sur EAD1 et l'appeler  $u_c$ . Demander d'afficher son graphique entre + et – 5V.

## **2 Acquisition**

Pour faire l'acquisition d'une décharge dans la bobine :

- Enlever le court circuit du condensateur.
- Basculer vers 1 pour charger.
- Appuyer sur stop et RAZ (remise à zéro) : orphy attend
- Basculer vers 2, le graphe se trace.
- Recharger le condensateur et le laisser en charge jusqu'à la prochaine acquisition.

Recommencer jusqu'à obtenir une courbe régulière avec des oscillations.

Exporter vers Régressi en spécifiant dans la fenêtre de dialogue le nom, l'unité et la valeur des 3 paramètres R, L et C et en demandant d'enregistrer dans un nouveau fichier sous le nom « courbe 1 ». On enregistrera ensuite dans une nouvelle fenêtre.

Revenir vers orphy en basculant vers orphy avec l'icône verte de régressi.

# **III Les différents régimes de charge, influence de la résistance du circuit**

### **1 Paramétrage**

Paramétrage ordi : durée acquisition : 100 ms, nb de points : 100 ; Circuit : L = 0,2 H, C = 8,0  $\mu$ F, E = 4,5 V, R à faire varier.

### **2 Visualisation des différents régimes**

On donne successivement à R les valeurs du tableau en effectuant une acquisition et en exportant le graphe dans régressi sur une nouvelle page (la première est faite) à chaque fois comme indiqué précédemment en spécifiant bien la valeur des paramètres pour ne pas confondre les courbes en les nommant courbe 1 (déjà obtenue) à courbe 7. Les pages doivent « s'empiler » dans régressi. Observer les différences qui apparaissent d'un graphique à l'autre.

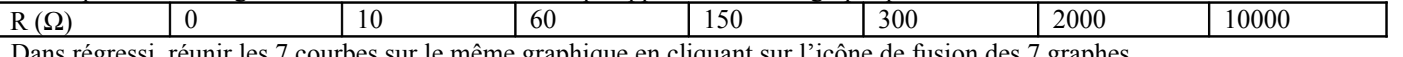

Dans régressi, réunir les 7 courbes sur le même graphique en cliquant sur l'icône de fusion des 7 graphes

### **3 Questions**

a) Observer les différentes courbes : on peut distinguer **le régime pseudopériodique** (ou **décharge oscillante**) et **le régime apériodique** (ou **décharge sans oscillation**). Quelles courbes correspondent à ces régimes ?

b) *En régime pseudopériodique*, **on appelle pseudopériode T la durée qui sépare deux passages** *successifs* **et**

*dans le même sens* de la tension u<sub>c</sub> par 0. La valeur de la résistance a-t-elle une influence significative sur la valeur de la pseudopériode ? Sur l'amortissement des courbes (c'est-à-dire courbes « aplaties » plus rapidement) et donc sur la durée de la décharge ?

c) *En régime apériodique*, quelle est l'influence de la résistance du circuit sur la durée de décharge ? Pour expliquer ce phénomène, il faut revenir aux dipôles dans le circuit : si R a une valeur très importante, quel dipôle de la boucle de droite a un rôle prépondérant lors de la décharge du condensateur ? Quel résultat retrouve-t-on alors en comparant avec le TP sur RC ?

d) En régime périodique, quelle courbe présente le moins d'amortissement ? Pourquoi n'a-t-on pas pu le supprimer totalement ?

# **IV Etude de la pseudopériode**

### **1 Influence de l'inductance L de la bobine**

Paramétrage ordi : durée acquisition : 50 ms, nb de points : 1000 ;

Circuit : R = 1 0  $\Omega$ , C = 8,0  $\mu$ F, E = 4,5 V.

On donne successivement à L les valeurs du tableau en effectuant une acquisition dans orphy pour chacune et en mettant les courbes dans régressi (courbes 8 à 10) selon la procédure précédente, en fusionnant les trois graphes à la fin.

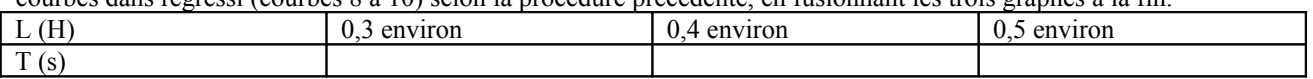

La détermination de la pseudopériode T se fait sur l'écran avec le pointeur (ou réticule). Quelle méthode ? Question : quelle est l'influence de la valeur de L sur la pseudopériode ?

### **2 Influence de la capacité C du condensateur**

Paramétrage ordi : durée acquisition : 50 ms, nb de points : 250 ;

Circuit :  $R = 10 \Omega$ ,  $L = 0.2$  H environ,  $E = 4.5$  V

On donne successivement à C les valeurs du tableau en effectuant une acquisition pour chacune (courbes 11 à 13) et en mettant les courbes sur le même graphique.

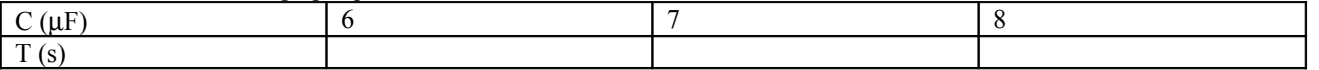

La détermination de la pseudopériode T se fait sur l'écran avec le pointeur (ou réticule). Quelle méthode ? Question : quelle est l'influence de la valeur de L sur la pseudopériode ?

*C:\Documents and Settings\AUDOUIN\Mes documents\année 2007-2008\classes 2007-2008\Terminale S7 2007-2008\TP physique\RLC.doc*

## **V Variations de l'intensité du courant pendant la décharge oscillante**

### **1 Enregistrement de i**

Ajouter les branchements corrects dans le montage afin d'enregistrer ur en voie EA0 sur le boîtier. Demander à enregistrer, en plus de la tension sur EAD1, la tension sur EADO en activant une deuxième courbe, que l'on appellera u<sub>R</sub> et qu'on visualisera entre la tension sur EAD1 et l'appeler  $u_c$ . Demander d'afficher son graphique entre + et – 5V.

### **2 Acquisition**

Ordi : 50 ms, 1000 points

Circuit : il faut dans cette partie quantitative mesurées les valeurs réelles des composants en utilisant les RLCmètres : attention !! les composants doivent être débranchés du circuit temporairement pour mesurer leurs constantes et les RLCmètres ne doivent plus être connectés aux composants quand ceux-ci réintègrent le circuit.

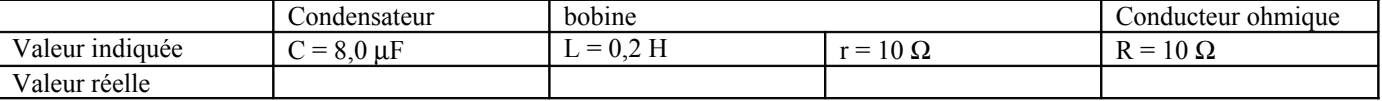

Faire l'acquisition, montrer votre acquisition au professeur et exporter les graphiques sous un nouveau fichier régressi. Afin de visualiser i et non plus ur, on crée une nouvelle variable dans régressi :

Dans le cadran « grandeur » de regressi, créer une nouvelle variable avec l'icône Y+ permettant d'avoir i à partir de u<sub>R</sub> (rentrer la véritable valeur de R pour le calcul demandé)

Demander le graphe simultané donnant u<sub>c</sub> et i en fonction du temps avec une échelle à gauche pour u<sub>c</sub> et à droite pour i, une abscisse unique et demander des zéros identiques.

### **3 Questions**

a) (\*) Rappeler le lien entre i et u<sub>c</sub>.

b) (\*) Quand u<sub>c</sub> présente un extremum, que vaut alors i ?

c) Vérifier le sur le graphe expérimental.

d) Que pouvez-vous dire de i lorsque uc est nulle en montant, nulle en descendant (utiliser le pointeur) ?

## **VI Etude énergétique de la décharge en régime pseudopériodique**

### **1 Principe**

L'acquisition précédente va nous permettre de créer d'autres variables dans régressi : l'énergie électrique, l'énergie magnétique et l'énergie électromagnétique du circuit, somme des deux précédentes.

### **2 Mode opératoire**

Dans le cadran « grandeur » de regressi, créer les nouvelles variables avec l'icône Y+ (utiliser les vraies valeurs des composants dans les formules) :

Energie électrique  $E_C$  = formule ?

Energie magnétique  $E_L$  = formule ?

Energie électromagnétique  $E_{\text{tot}} = E_C + E_L$ 

Dans le cadran « graphe » de régressi afficher les trois énergies en fonction du temps.

#### 3 **Questions**

a) A partir des courbes obtenues, montrer qu'il y a transfert d'énergie du condensateur à la bobine et inversement.

b) L'énergie totale E<sub>tot</sub> est appelée « énergie électromagnétique » du circuit. Justifier ces termes.

c) Que peut-on dire de la fonction E<sub>tot</sub> au cours du temps globalement ? A quoi est due cette perte d'énergie totale du circuit ? Quel(s) est (sont) le(s) dipôle(s) qui en est(sont) responsable(s) ?

d) Justifier le titre du TP (cette question n'est pas spécifique à cette partie).